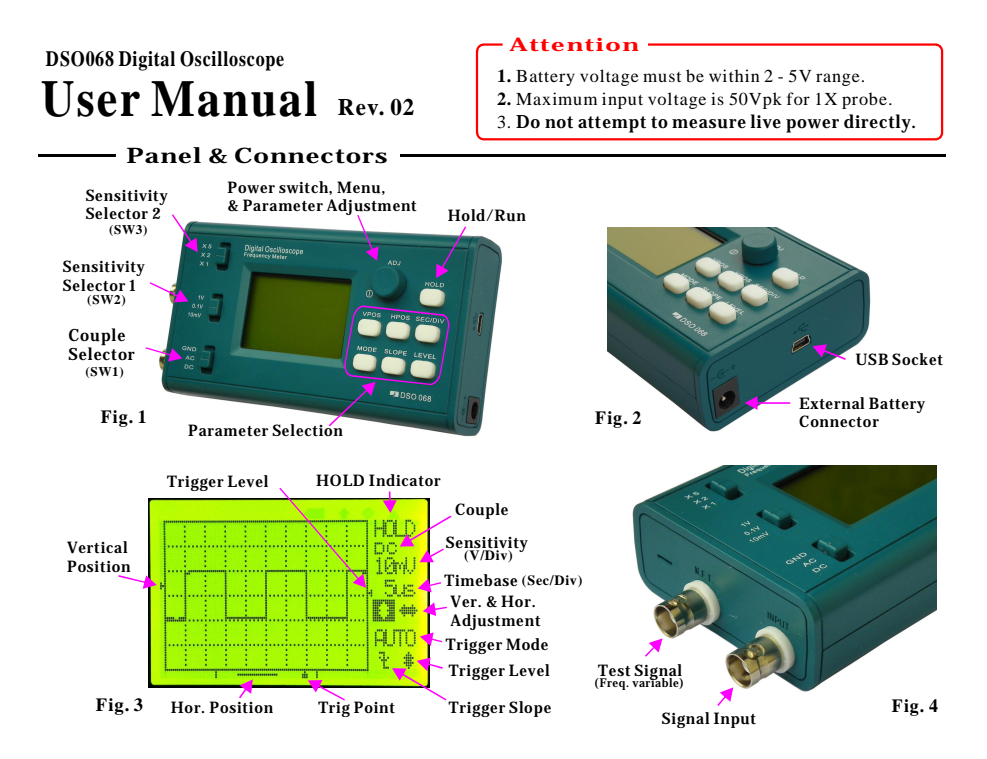

#### -Button Functions -

Botton functions are mode dependent. Please see their function under different modes below.

#### **1.** Oscilloscope Mode

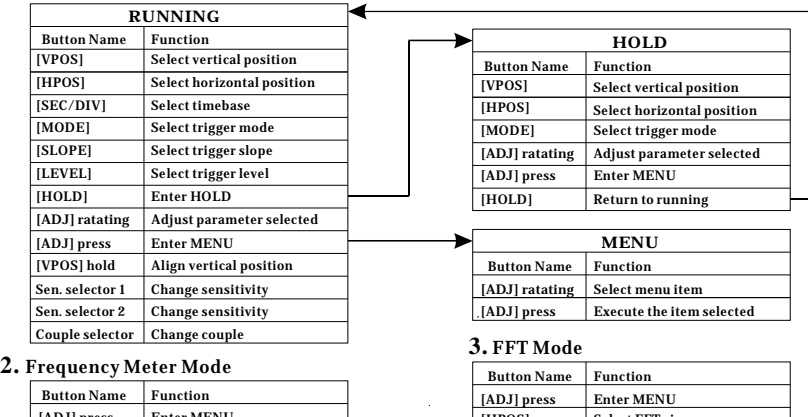

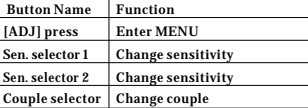

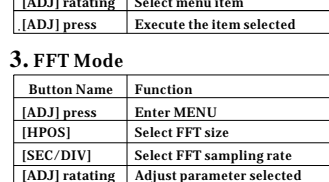

[ADJ] hold - power off, [LEVEL] hold - backlight ON/OFF

**Under any mode:**

## Basic Operations

- **1. Connection** Connect probe to the BNC connector marked "INPUT" (Fig 4). Connect USB cable if the unit is powered by USB (Fig. 2).
- **2. Power on & off** Power ON: Press [ADJ] dial once. System will first enter Bootloader, stay for about 2 seconds, and then enter running state. Power OFF: Hold [ADJ] dial for about 3 seconds.
- **3. Set parameters** Oscilloscope parameters can be grouped by three main catagories: vertical, horizontal, and trigger.
	- 1 ) Vertical --- including SENSITIVITY, POSITION, and COUPLE. To set SENSITIVITY use the upper two slide switches. Setting is displayed on screen as "volt/div". To change vertical POSITION press [VPOS] button and then turn [ADJ] dial. To change COUPLE use the lower slide switch
	- 2 ) Horizontal --- including TIMEBASE and POSITION To set TIMEBASE press [ Sec/Div] button and then turn [ADJ] dial. To change horizontal POSITION press [HPOS] and then turn [ADJ]. Setting is diaplayed as "Second/div" on screen.

3 ) Trigger --- including trigger MODE, SLOPE, and LEVEL To set trigger MODE press [MODE] button and then turn [ADJ] dial To set trigger SLOPE press [SLOPE] button and then turn [ADJ] dial

To change trigger LEVEl press [LEVEL] button and then turn [ADJ] dial

#### **What Trigger Mode Means and How to Use It**

The trigger can work under automatic (AUTO). normal ( NORM), or single (SING) mode. Under AUTO mode the scope will perform capture and display results no matter there is trigging or not. Under NORM mode the scope performs capture and updates display only when trigging happens. The SING mode is similar to NORM mode. The only difference is under SING mode the scope will enter HOLD state automatically after a capture and will stay untill manual release.

When trigger mode is set to NORM or SING you may find no screen updates. This is because there is no trig happening. In this case you may like first switch to AUTO mode to make sure signal and trigger level are in proper range and then switch back to NORM or SING.

## Menu Operations

## **1. Press [ADJ] to have menu displayed.**

# **2. Turn [ADJ] to select function and press [ADJ] to execute.**

### Menu Functions

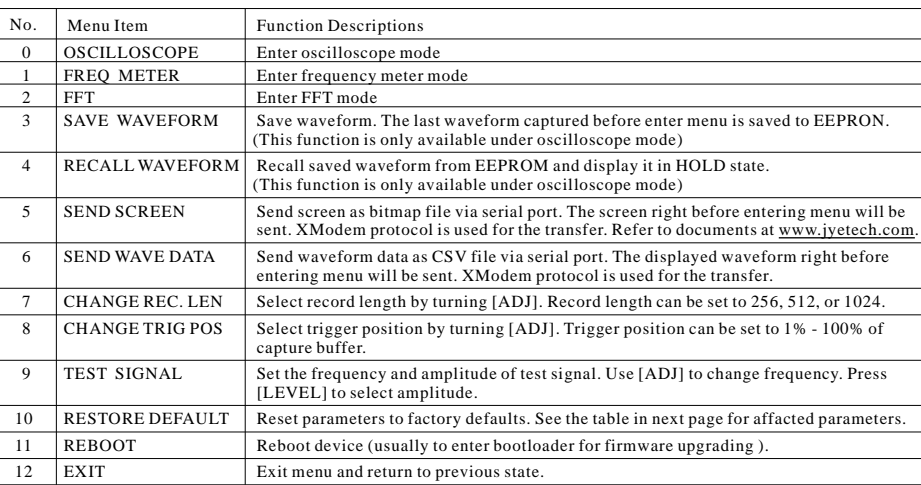

## Advanced Operations

#### **10X Probe Calibration**

Due to input capacitance 10X probe must be calibrated for correct amplitude dispaly. The calibration can be perform by use of the built-in test signal generator of 068.

- 1) Enter menu. Set test signal to 1KHz and 5V respectively. Test signal output
- **2 )** Set the switch on probe handle to "10X" position.
- **3 )** Set timebase to 0.2ms and sensitivity to 0.2V (see Fig. 6).
- **4 )** Place probe tip onto the central conductor of test signal connector (Fig. 5). Adjust trigger level if display is not stable.

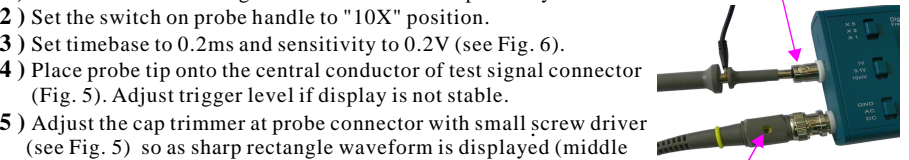

**Fig. 5**

**Fig. 6**

Cap trimmer

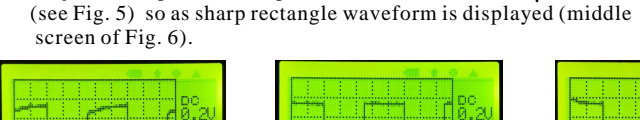

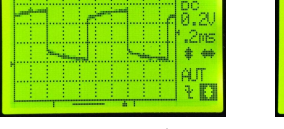

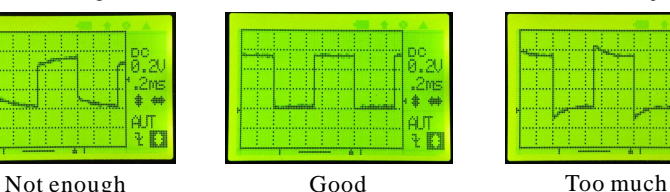

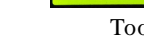

#### **Vertical Position Alignment**

In case of that there is a mismatch between 0V trace and the vertical position indicator please follow the steps below to eliminate it.

1 ) Set couple switch to GND position.

2 ) Hold [VPOS] for about 3 seconds. You should see the 0V trace aligned to the indicator. **USB Connection**

In order to use USB function the host which DSO 068 is to communicate with is required to install driver supporting the USB-Uart bridge CP2102. Please use the following link to download driver and install it (refering to documents accompanying).

[www.silabs.com/products/mcu/pages/usbtouartbridgevcpdrivers.aspx](http://www.silabs.com/products/mcu/pages/usbtouartbridgevcpdrivers.aspx)

#### **Serial Port Parameters**

For the main firmware serial port parameters are fixed to 115200 bps and 8-N-1. For the bootloader serial port parameters are fixed to 9600 bps and 8-N-1.<br>
Short JP5 if external battery is to be used. Note: Internal battery must be removed in this case.

## **Screen Image & Waveform Data Upload**

Use XModem supporting software(such as Tera Term) for uploading. Name screen image to "bmp" file. Name waveform data to "csv" file. First start sending from menu and then start receiving at host. Note that the screen or waveform displayed right before entering menu will be sent.

#### **Boot Process and Indication**

At powering-up or reset system first enters bootloader (bootloader is installed before shipment). LED D1 will flash once. If jumper JP7 is closed buzzer will beep once accordingly. System will stay in bootloader for about 2 seconds detecting firmware upgrading request from host. If no request received it will enter the main firmware.

Once in the main firmware JYE Tech logo will be displayed together with firmware versions. LED D1 will flash twice. If jumper JP7 is closed buzzer will beep twice accordingly. System then enters working state.

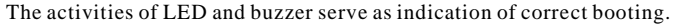

## **Forced Default Recovery**

Normally factory default can be recovered by menu. It can also be done by connecting PF6 (at J7) to ground and performing reset (press SW12 for example). Remember to disconnect PF6 from ground after recovery is done.

**Firmware Upgrading**

DSO 068 contains two AVR microcontrollers from Atmel: ATMega64 (U4) and ATMega48 (U5). Their function and performance can be changed by changing firmware.

Note that the firmware of U4 can be changed by programmer or bootloader. Firmware of U5 can only be changed by programmer.

## **By Programmer**

The program ports for U4 and U5 are J4 and J5 respectively. Their pinout is compatible to STK200 and is shown in Fig. 7. It is important to pick up a programmer with matching programming header. JYE Tech offers compatible programmer (PN: 07302).

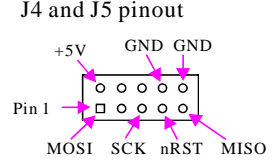

**Fig. 7**

Follow instructions of selected programmer and host application to perform firmware upgrading.

## **By Bootloader**

DSO 068 has bootloader pre-installed which can work with an PC application via serial connection to perform firmware upgrading. The PC application is called AVRUBD. It can be downloaded at <http://www.jyetech.com/Support/avrubd.rar>

For how to use bootloader please refer to the aritcle "How to Upgrade Firmware by Bootloader" ([http://www.jyetech.com/Support/HowToUpgradefirmwareByBootloader.pdf\).](http://www.jyetech.com/Support/HowToUpgradefirmwareByBootloader.pdf))

DSO 068 can enter bootloader by one of three methods: 1 ) powering-up; 2 ) executing menu item REBOOT; 3 ) pressing switch SW12.

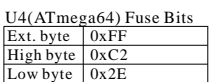

## **Fuse Bits Setting**

It is important to have correct fuse bit setting for DSO 068 to run normally. The factory fuse setting for U4 and U5 are listed in tables at right. Please do not change them unless you know what you are doing.

#### U5(ATmega48) Fuse Bits  $Ext.$  byte  $\vert$  0xFF High byte | 0xD6 0xE2 ("F" PCB) Low byte  $0xE0$  ("H" PCB)

#### **Use Battery**

DSO 068 can be powered by battery. Typically 3.7V/1200mAh Li-ion battery is used. When fully charged it can run the device about 4 hours with backlight on.

The assembly BOB2 (JYE118) is battery/USB power switch and battery charger. It charges battery once USB is connected. The charging process is fully automatical and terminates itself when battery is full. The charge current can be programmed by R32. Please refer to datasheet of JYE118 for details.

## **Equivalent-Time Sampleing (ETS)**

When timebase is set to 2us or faster capture will automatically use Equivalent-Time Sampling method. This method can display more details of signal. But there are two conditions for it

Specifications

to work:

- 1 ) Signal must be periodic.
- 2 ) Trig must happens.

activity if any of these conditions are not met. In this case try adjusting trigger level to make trig happen.

Note that trig point has no meaning in ETS.

#### **Data Interface**

The data interface of DSO 068 is a serial interface of Uart (TTL level) or USB. It has two main functions:

1 ) Working with jyeLab as USB Scope.

2 ) High resolution (10 bits) Data Logger. Details of the data interface are separately documented.

Analog bandwidth Sensitivity range Resolution Record length Max realtime sample rate Timebase range Max input voltage Input impedance Frequency meter range F. meter sensitivity Power supply Current consumption Dimension Weight 2MSa/s  $0 - 3MHz$ 10mV/div - 5V/div 50Vpk (1X probe), 400Vpk(10X probe) 1M ohm/20pF 8 bits 256,512,1024 points (variable) 10m(minute)/Div -- 0.5us/Div 5MHz 0.2Vpp @ 5MHz 3.7V Li-ion batter / USB ~300mA (with LCD backlight ON) 140 x 70 x 30mm ~0.18KG (without battery and probe) Trigger modes Trigger position range Auto, Normal, and Single 0% -- 100% Max ETS sampling rate 20MSa/s

*JYE Tech Ltd.* **- [www.jyetech.com](http://www.jyetech.com) -**

Timebase Vertical Pos | 0 Horizon. Pos Trigger Mode AUTO Trigger Slope 1ms/DIV 80 Falling

**Factory Default**

50%  $256$  points

Trigger Pos Record Len. Test Sig. Freq. 1000Hz Test Sig. Amp. 5V

- 
- 

As a result in ETS you may see no screen